# **How to Submit an Abstract for International Student Congress**

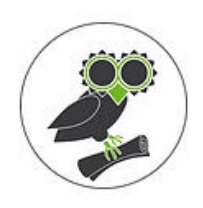

This guide provides step-by-step instructions on how to submit an abstract for the International Student Congress. It includes navigating to the website, creating an account, and filling in the necessary information. Following these steps will allow individuals to submit their abstract and potentially participate in the congress.

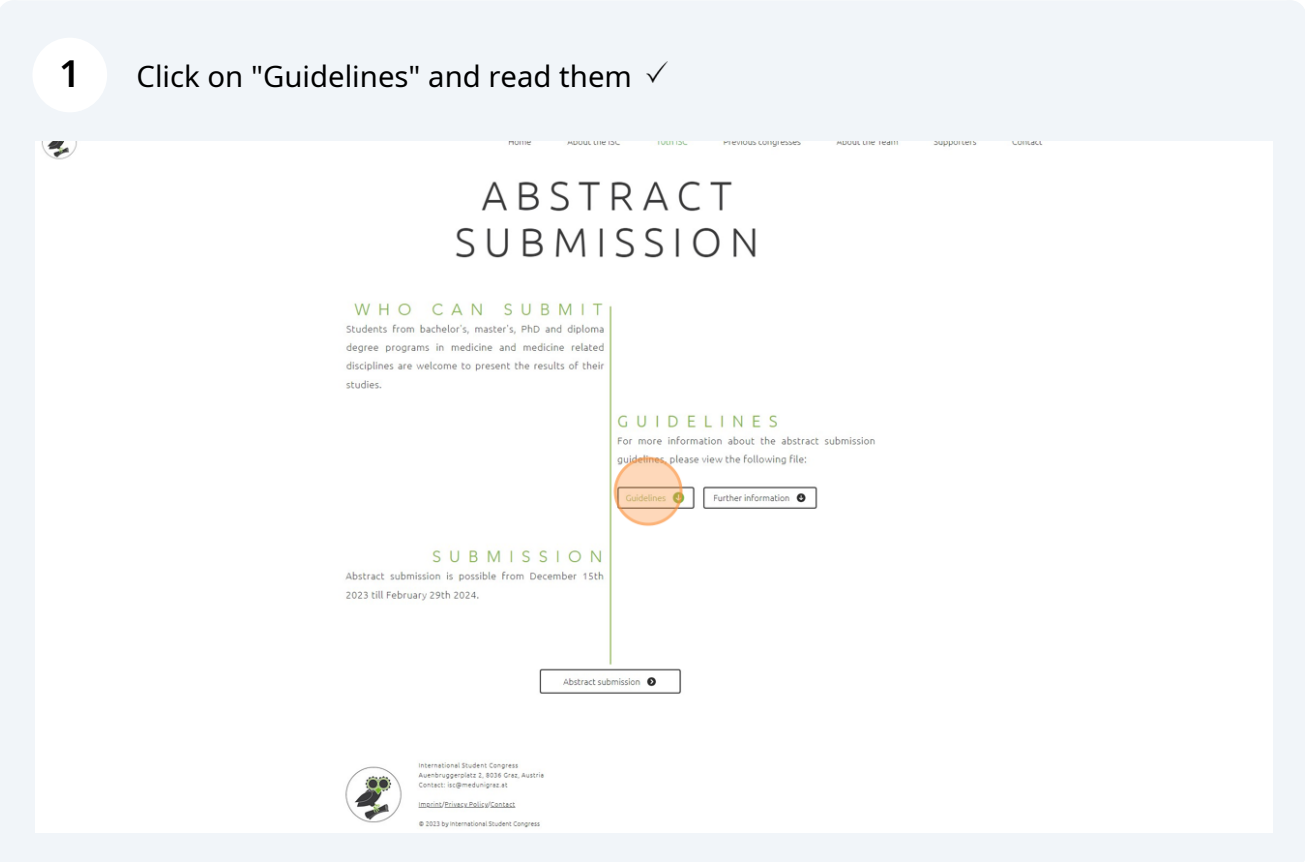

# **2** For detailed information click on "Further information"  $\checkmark$

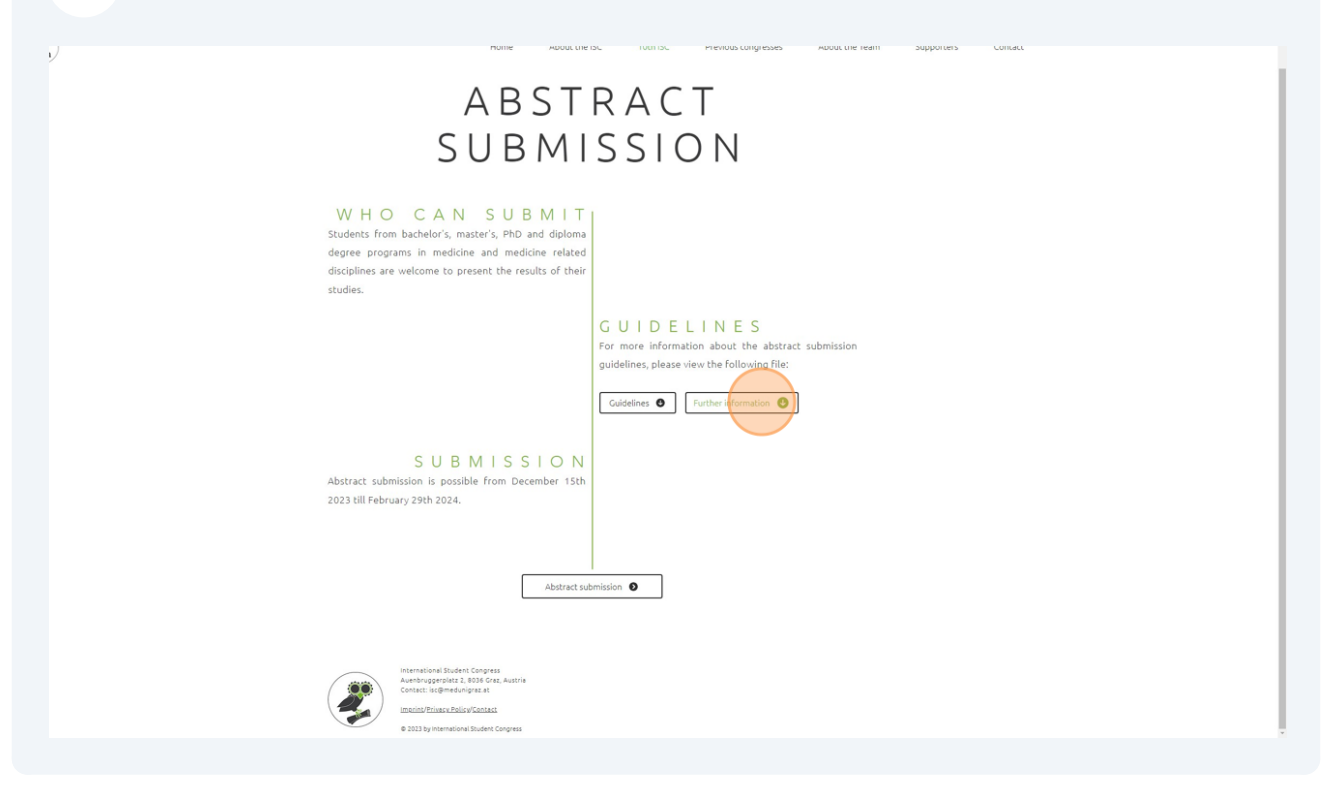

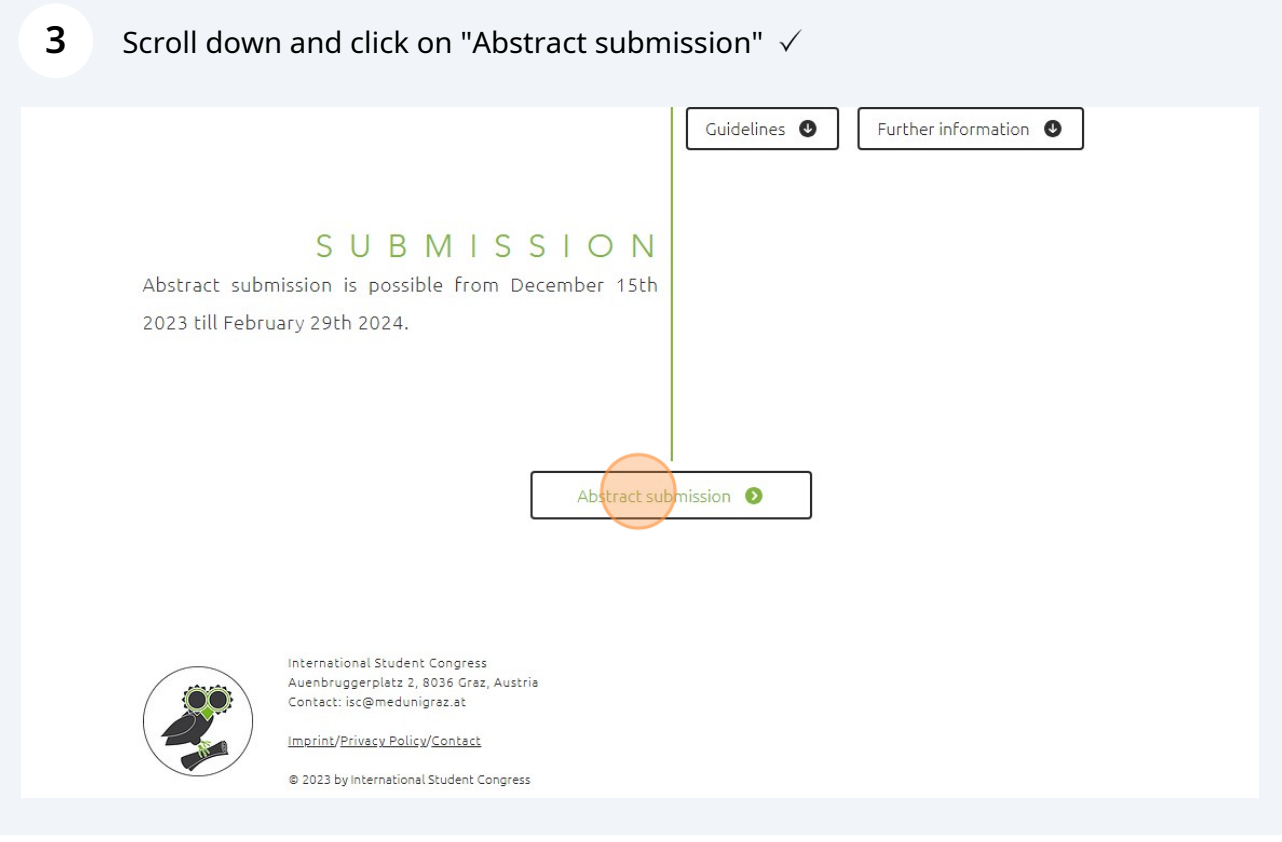

**4** Click "Create account and submit contribution"  $\checkmark$ 

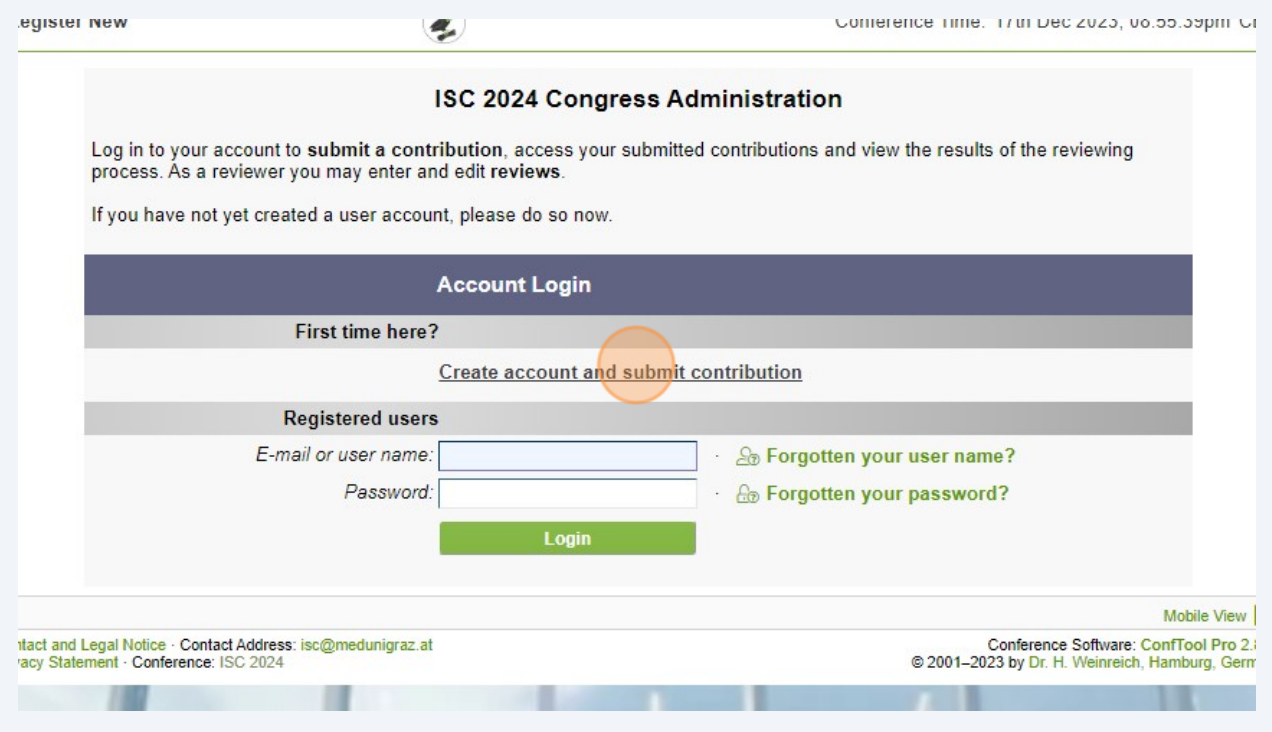

## **5** Fill the blanks with necessary information and create your account.  $\checkmark$

f the International Student Congress can be used by the board of the ISC to promote future ongresses, for example by uploading and sharing the content via Social Media and our homepage. I ongresses, for example by uploading and sharing the content via Social Media and our nomepage. I<br>Iso confirm that the abstracts of active participants will be published in the abstract book which can be<br>ownloaded via our h

#### **'rivacy Statement**

az.at

y accepting the privacy agreement you also confirm that you read the privacy statement of the perators of this ConfTool installation.

I accept the data privacy agreement.

our user name must be at least two (2) characters long. It is case sensitive.

asswords must have at least five (5) characters. hey must include at least one letter (a-z) and one number (0-9). Passwords are case sensitive.

lease repeat your password for verification.

Submit and Begin With the Submission of a Contribution **Create User Account Only, Submit Contribution Later** Mobile View Q Print View  $\bigoplus$  1 Conference Software: ConfTool Pro 2.8.99<br>© 2001–2023 by Dr. H. Weinreich, Hamburg, Germany

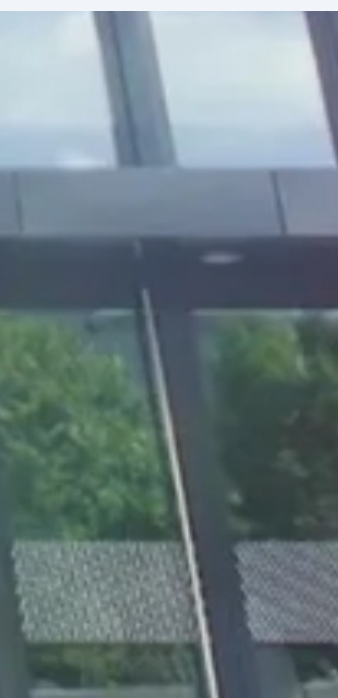

## **6** Click "Abstract submission (oral or poster)"  $\checkmark$

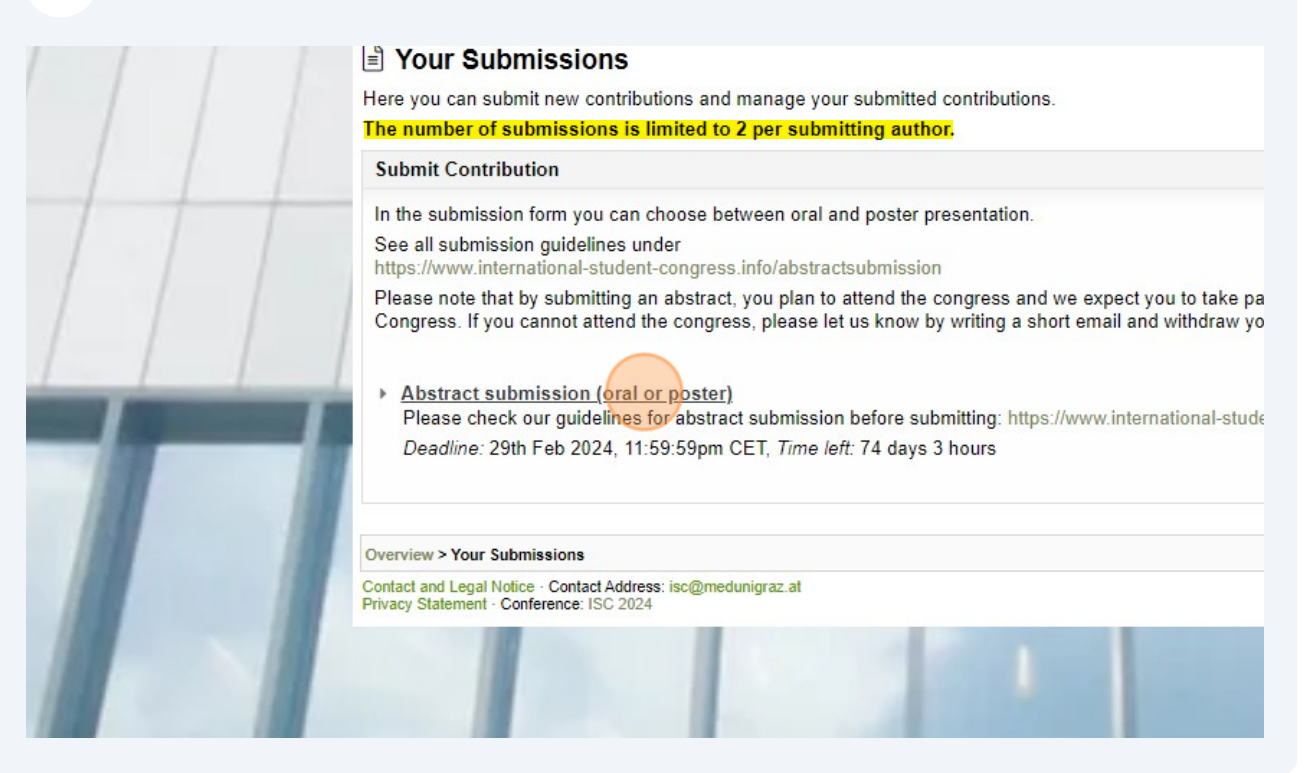

## **7** Fill in the necessary information and **save your submission!**  $\checkmark$

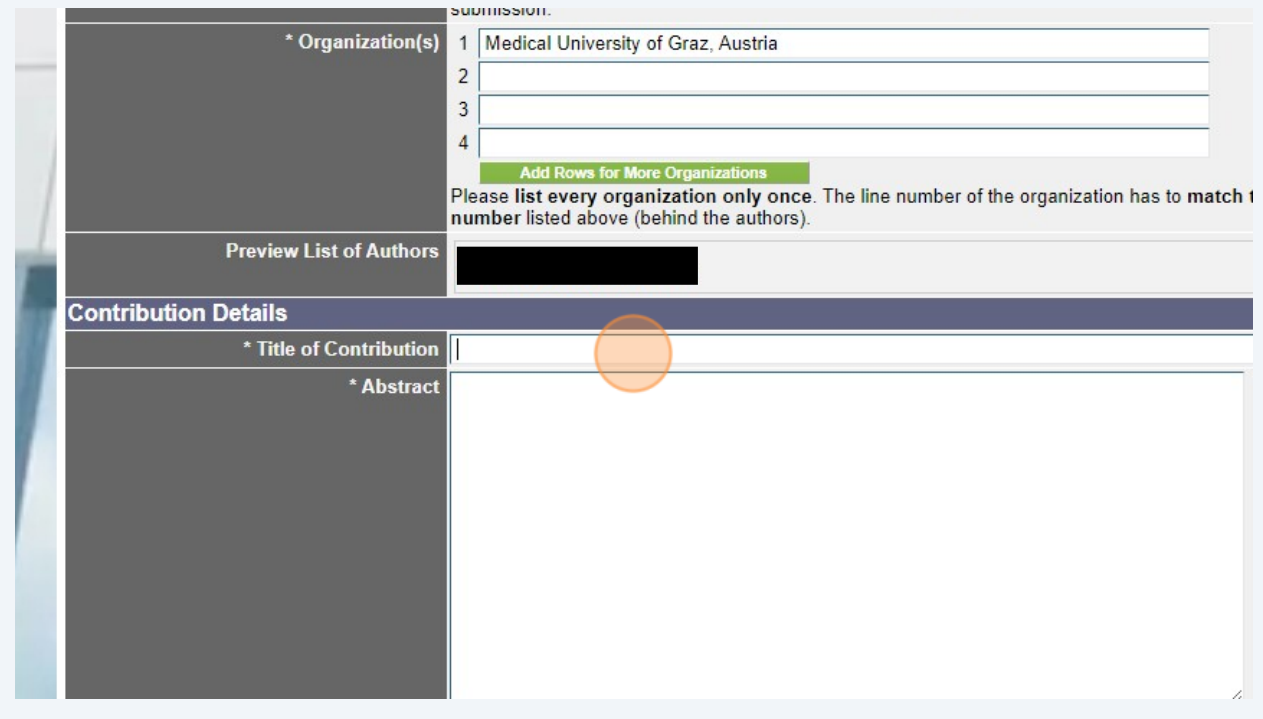

4

**8** Go to overview.  $\checkmark$ 

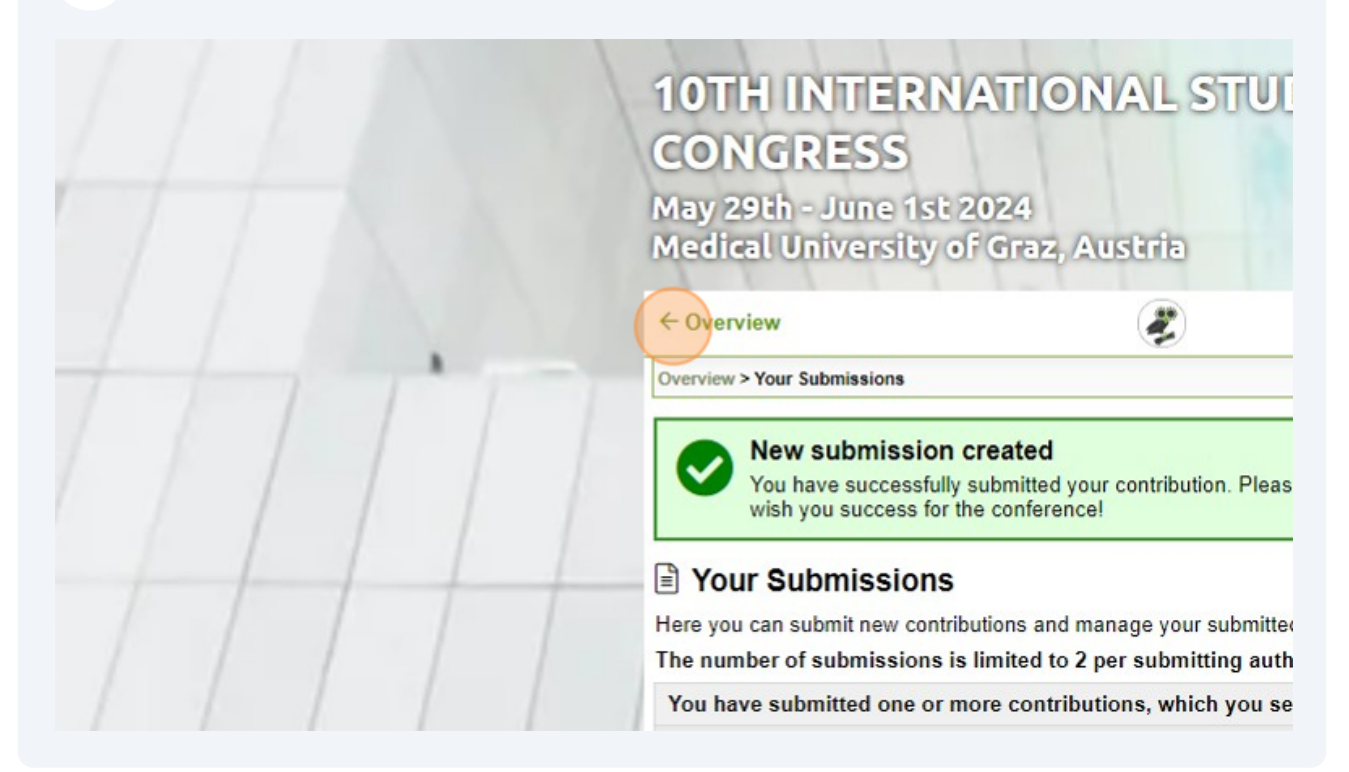

# **9** Click "Show User Account Details"  $\checkmark$

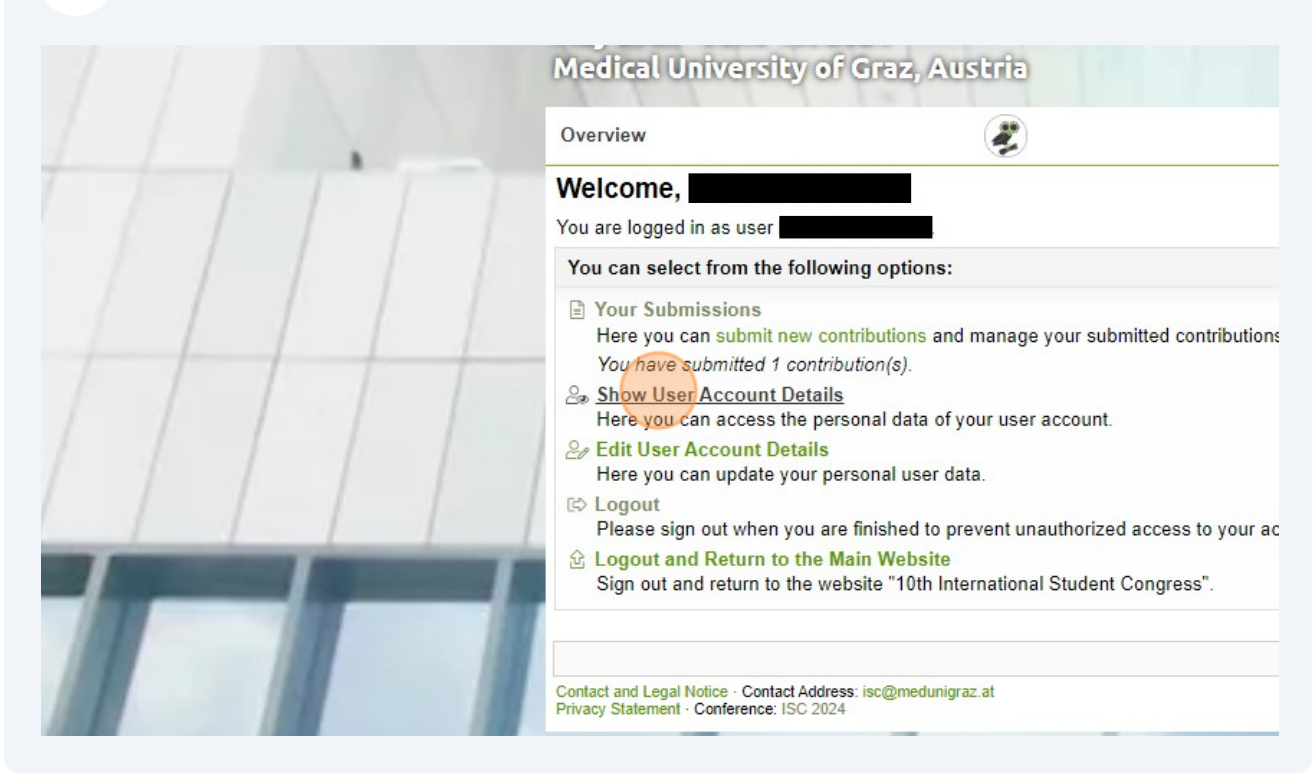

**10** Click "Send an e-mail to validate this address."  $\checkmark$ 

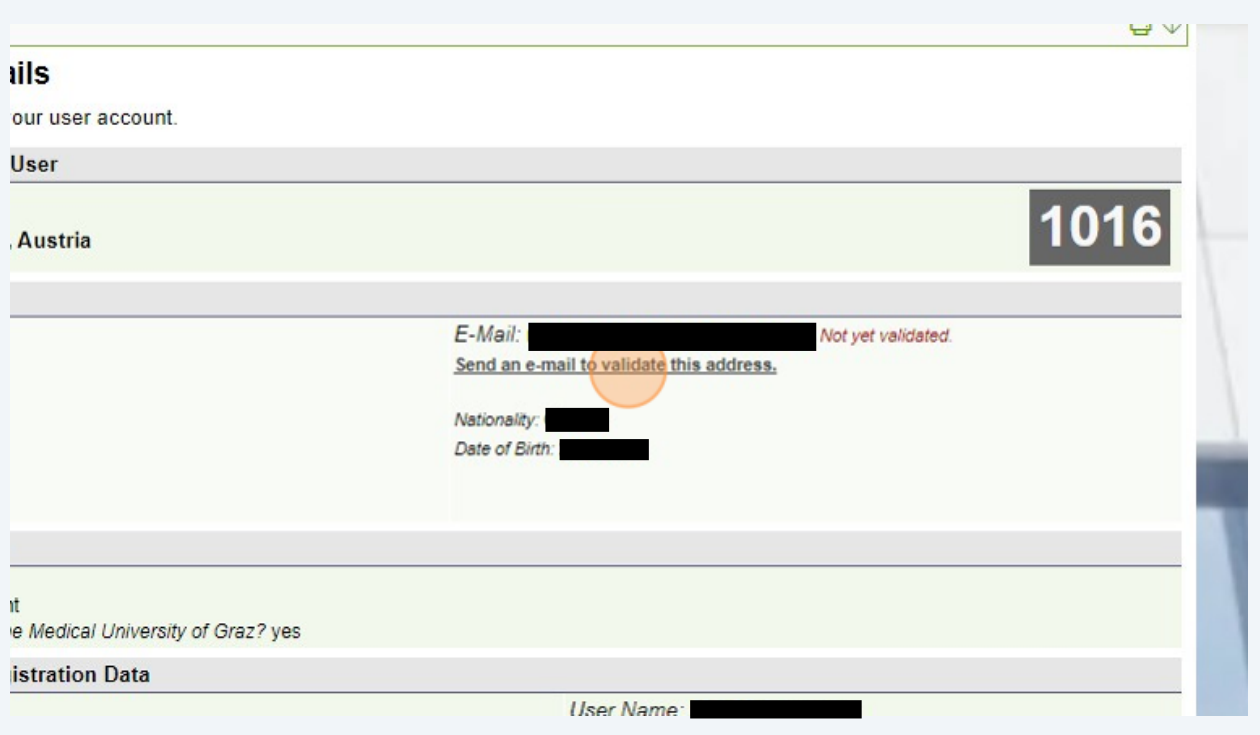

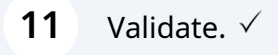

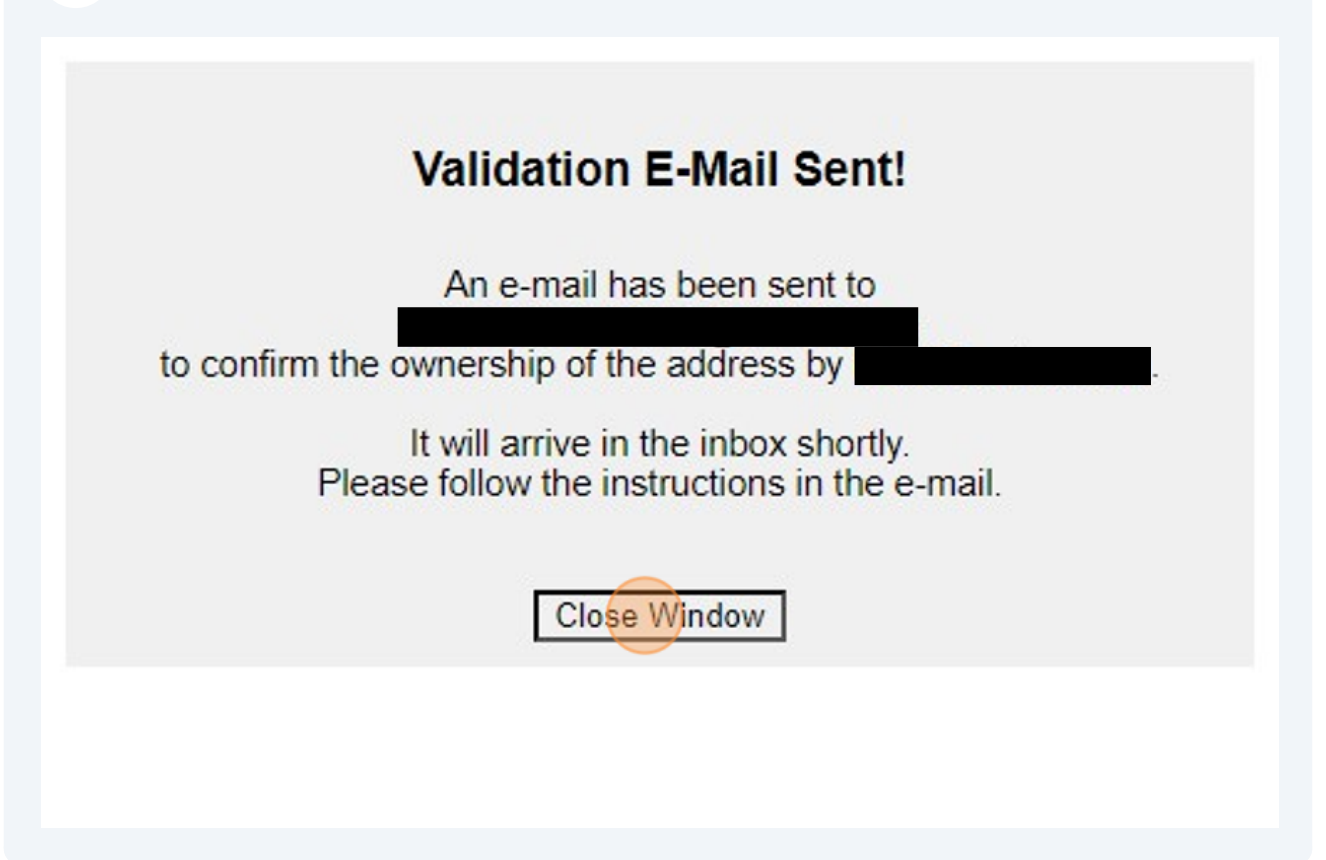